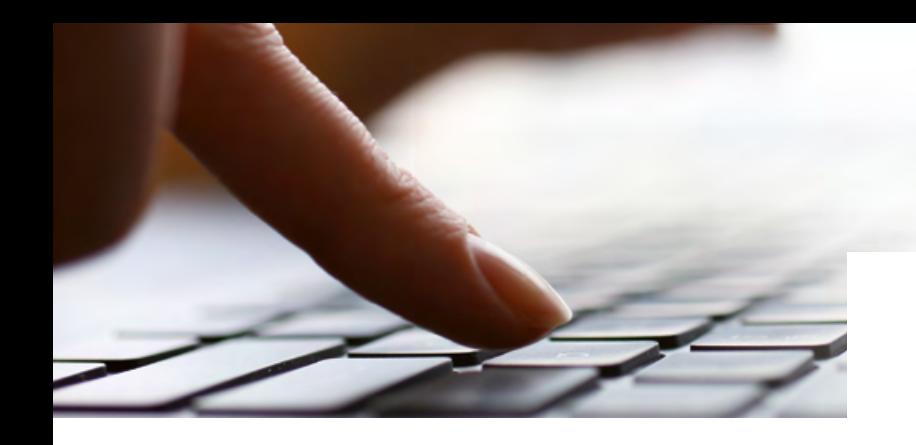

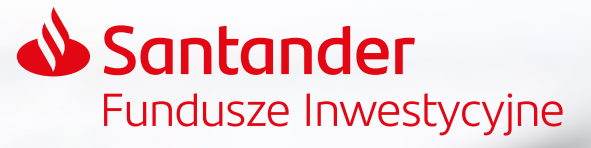

# **Zawarłeś umowę o zarządzanie PPK i co dalej?**

#### **1** Pierwsze logowanie do PPK Serwis

Administratorzy PPK w Twojej firmie otrzymali na adres e-mail pakiet powitalny, który zawiera link do strony logowania wraz z instrukcją postępowania.

#### **2** Rejestracja pracowników

Po zalogowaniu uzupełnij listę pracowników, którzy będą uczestnikami PPK.

- **Opcja 1** możesz wpisać dane każdego pracownika osobno,
- **Opcja 2** możesz zaimportować plik z danymi pracowników ze swojego systemu kadrowo-płacowego.
- Lista musi zawierać odpowiednie informacje dot. pracowników:
- większość systemów kadrowo-płacowych ma opcję automatycznego generowania pliku z listą pracowników,
- jeśli Twój system kadrowo-płacowy nie ma takiej opcji, tu znajdziesz wskazówki, jak dostosować swoją listę pracowników.

**Pracownicy** 

Format danych źródłowych rtowanych danych opisany został w dokumenta • Standard ProService Finteco: zakres i format komunikacji elektronicznej pomiędzy Pracodawdcą i ProService Fiteco

#### Jeśli w danych pojawił się błąd, będzie to widoczne na liście – kliknij w nazwisko oznaczone błędem, w szczegółach zobaczysz, co trzeba uzupełnić lub poprawić.

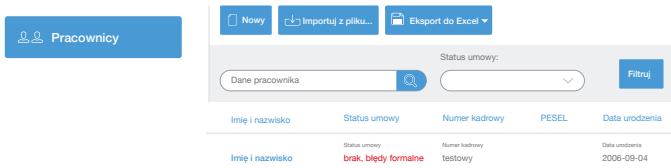

Listę pracowników można wprowadzić do serwisu PPK w dowolnym momencie po zawarciu umowy o zarządzanie PPK.

# **3** Zawarcie Umowy o Prowadzenie PPK

Aby zawrzeć umowę dla wszystkich pracowników z listy, wystarczy kliknąć przycisk "Zawrzyj UoP" (Umowę o Prowadzenie PPK).

Możesz też zawrzeć ją dla każdego pracownika oddzielnie.

**Uwaga!** Umowa o Prowadzenie PPK musi zostać zawarta w terminie wskazanym w Ustawie o PPK:

– dla firm zatrudniających poniżej 20 osób najpóźniej 10.05.2021 r.,

– dla podmiotów sektora finansów publicznych najpóźniej 10.04.2021 r. Wpłata do PPK powinna zostać potrącona z najbliższego wynagrodzenia wypłaconego po podpisaniu Umowy o Prowadzenie PPK. Do 15. dnia kolejnego miesiąca wpłaty powinny zostać przelane na indywidualny rachunek.

# **4** Wprowadzenie listy wpłat

Po zawarciu Umowy o Prowadzenie PPK konieczne jest zaimportowanie listy wpłat, jakie będą odprowadzane. Generowanie pliku z systemu kadrowo-płacowego jest identyczne, jak w przypadku listy pracowników.

Import jest możliwy dzięki opcji "Importuj listę składek z pliku" w zakładce "Listy Składek". Wczytaj listę składek i kliknij przycisk "Uruchom import".

# **5** Opłacenie składek

Numer indywidualnego rachunku, na który należy przelać wpłaty znajdziesz w pakiecie powitalnym lub w serwisie PPK w zakładce "Dane Firmy". Pierwszy i każdy kolejny przelew składek odprowadzanych z tytułu uczestnictwa Twoich pracowników w PPK musi być zrealizowany do 15. dnia kolejnego miesiąca od ich naliczenia i pobrania. Kwota przelewu powinna być równa sumie składek wszystkich pracowników.

# **6** Inne funkcjonalności

Serwis PPK będzie umożliwiał także m.in.:

- zgłoszenie rezygnacji pracownika z uczestnictwa w PPK,
- wznowienie uczestnictwa pracownika,
- złożenie wniosku o PPK dla osoby pomiędzy 55 70 rokiem życia.

8<sup>1</sup> Listy Składek

**Pracownicy** 

#### Deklaracje

Uruchom import

Dane pracownika

Deklaracja rezygnacji z dokonywania wpłat

(Wyłącznie na wniosek pracownika)

Deklaracja wznowienia dokonywania wpłat k o PPK dla osoby pomiędzy 55-7<mark>0 r</mark>ok

Podgląd danych do zaimportowania Importowanie Listy Składek

Nowy |  $\lceil \cdot \cdot \rangle$  Importuj z pliku... | **Importunity** Eksport do Excel

Imię i nazwisko **Zawrzyj UoP brak** 12

Imię i nazwisko **Zawrzyj UoP brak** 35

Status umowy:

Numer kadrowy

Status umowy brak

Status umowy brak

Zawrzyj UoP

PESEL Data urodzenia<br>75031301439 1975-03 1975-03-13

PESEL Data urodzenia<br>81111723681 1981-11 1981-11-17

Wsparcie techniczne i informacje o funkcjonalnościach serwisu PPK można uzyskać kontaktując się z infolinią pod nr tel.: 22 355 46 73 (opłata zgodna z taryfą danego operatora). Infolinia jest dostępna w dni robocze w godzinach 9.00–17.00.

Stan na 04.01.2021 r.

2021 © Santander Towarzystwo Funduszy Inwestycyjnych Spółka Akcyjna. Wszelkie prawa zastrzeżone. Nazwa Santander i logo ,,płomień" są zarejestrowanymi znakami towarowymi.

**Infolina 22 355 46 73** d

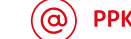

PPK.Santander@psfinteco.pl

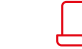